# Introducing NovAtel Connect<sup>™</sup>

www.novatel.com

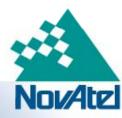

## Introducing NovAtel Connect™

- Our new PC dashboard/control application for NovAtel receiver products
- Successor to our previous CDU application

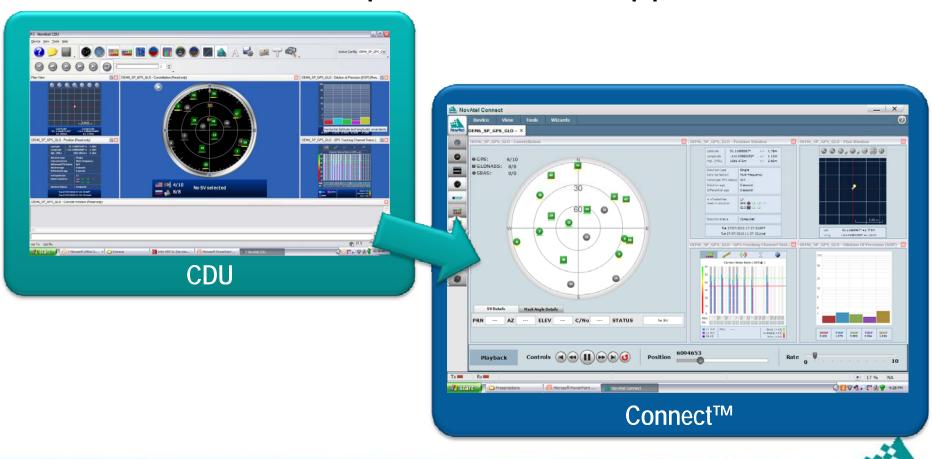

#### NovAtel Connect – New Features

- Works on XP and Windows 7
- New screen layout and look and feel
- "NovAtel" button
- Light and Dark colour schemes
- Connections displayed as Tabs
- Preset window configurations
- USB communication type added

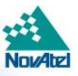

#### NovAtel Connect – New Features

#### New look and feel:

- Individual Plan View and Plan View All windows
  - Each connection can have its own plan view window
  - Plan View All will display all connections
- Dynamic Windows
  - Easy re-sizing and placement of windows using drag and drop to create customized views
- Static Windows
  - Standard tiled window style lets user manually resize and position windows for customized views

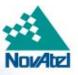

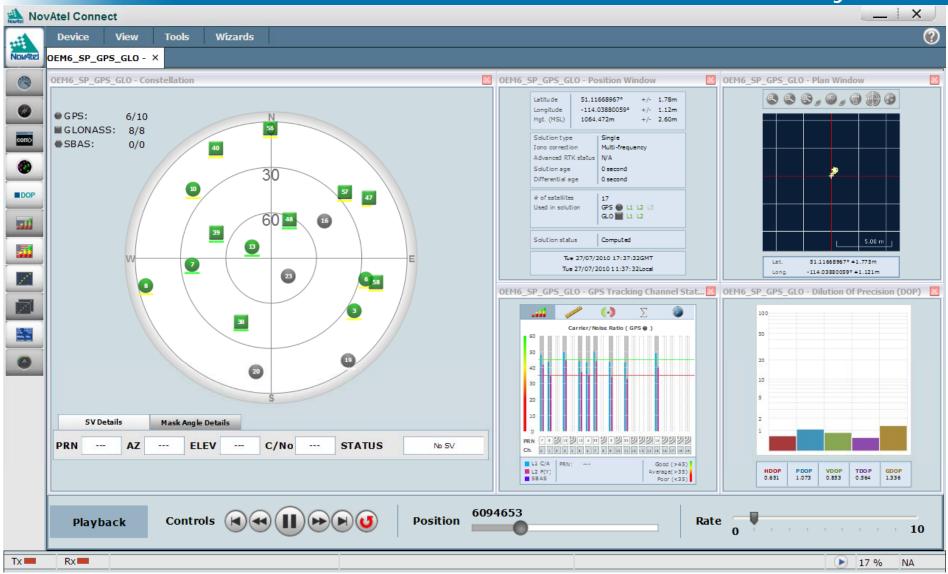

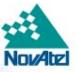

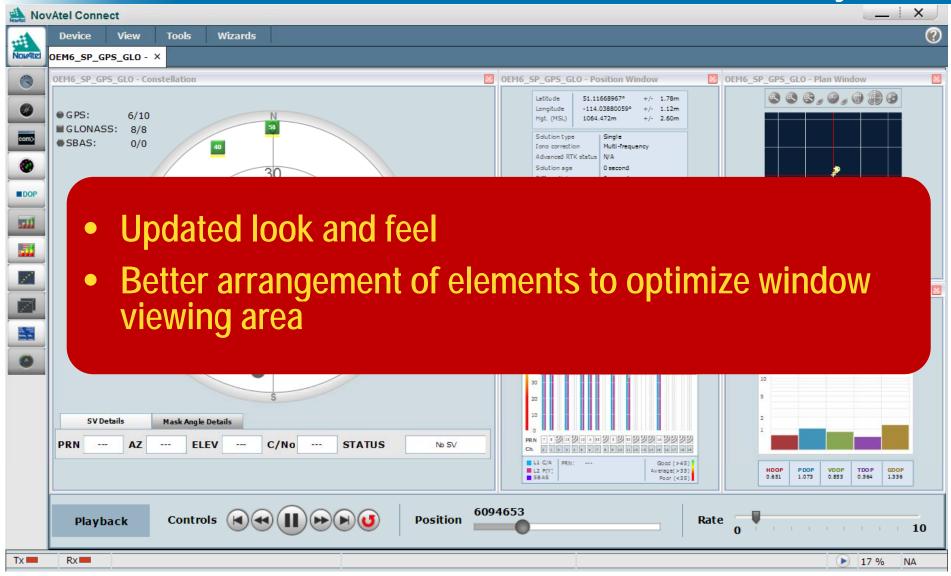

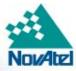

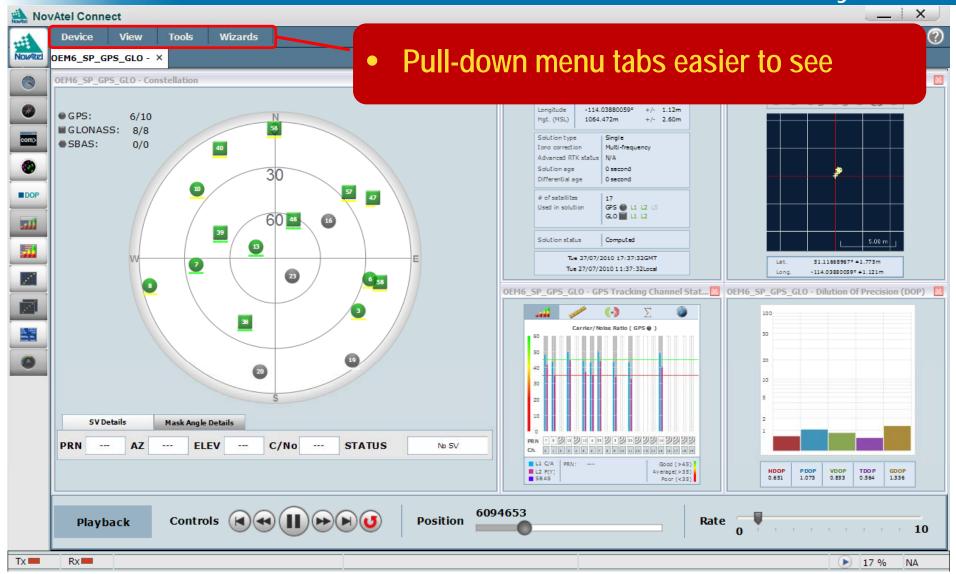

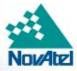

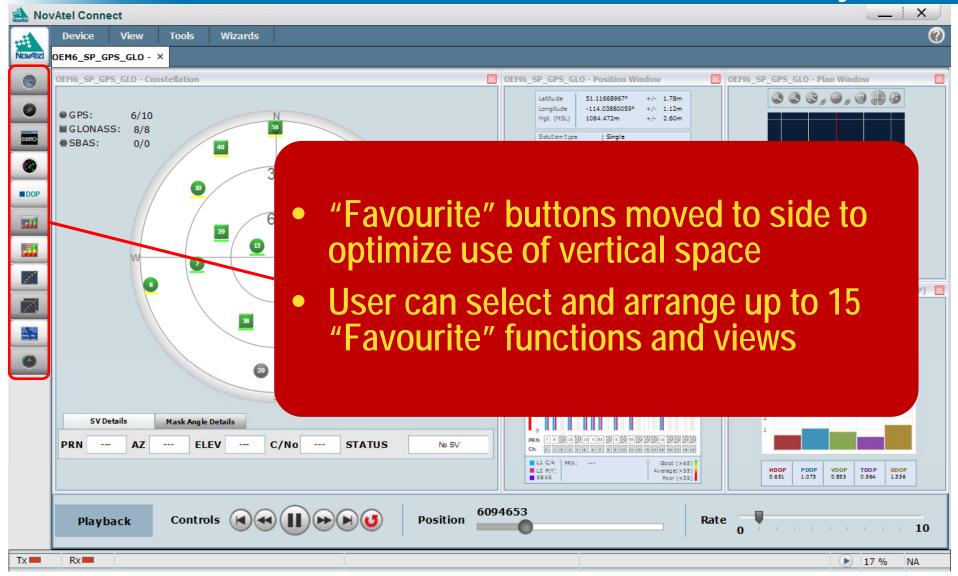

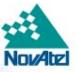

#### NovAtel Button

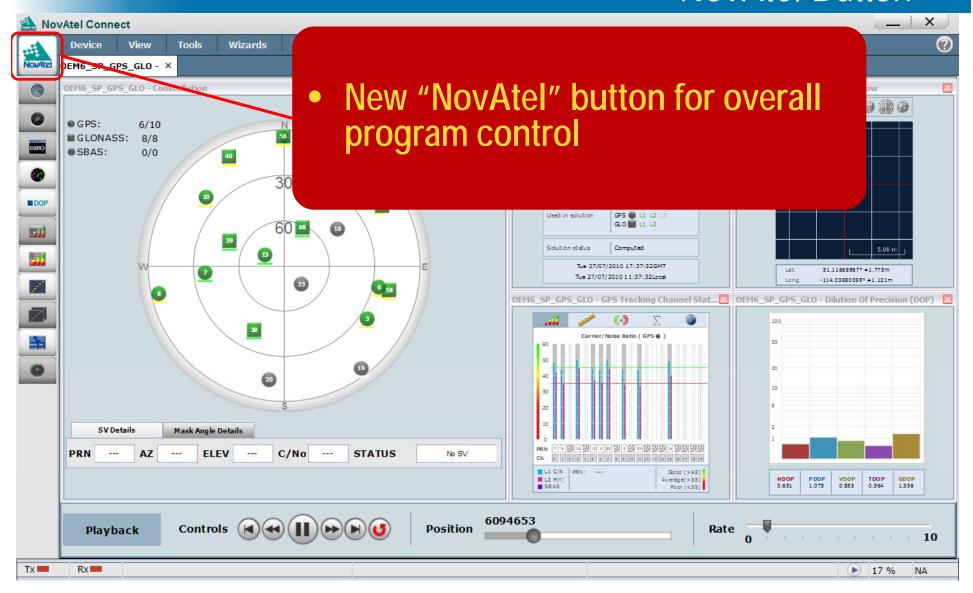

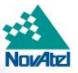

#### NovAtel Button

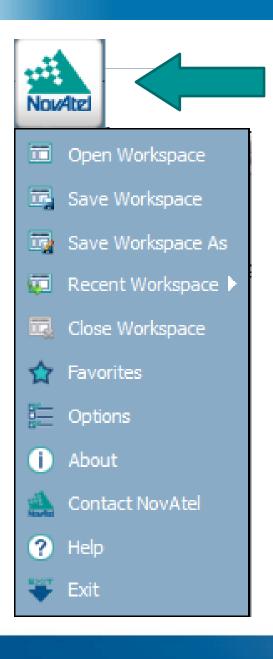

- Clicking this button will drop down menu items for:
  - Workspace Control
  - Favourites selection
  - Options
  - Contact
    - Includes hypertext links to NovAtel support
  - Help

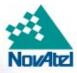

#### Colour Schemes

#### Two colour schemes:

- Light and Dark
- Allows easier viewing options for outdoor and indoor applications

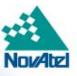

#### **Colour Schemes**

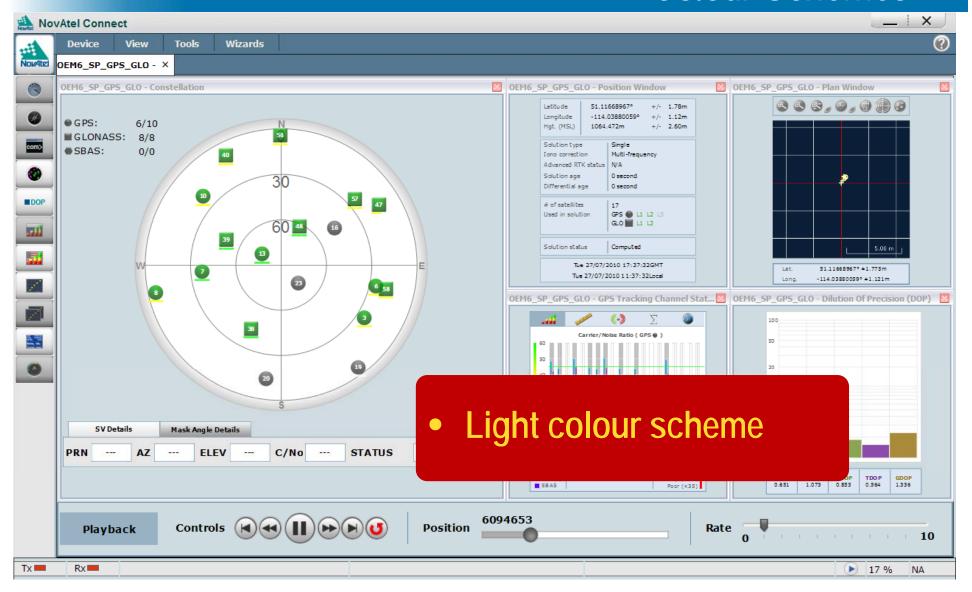

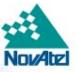

#### **Colour Schemes**

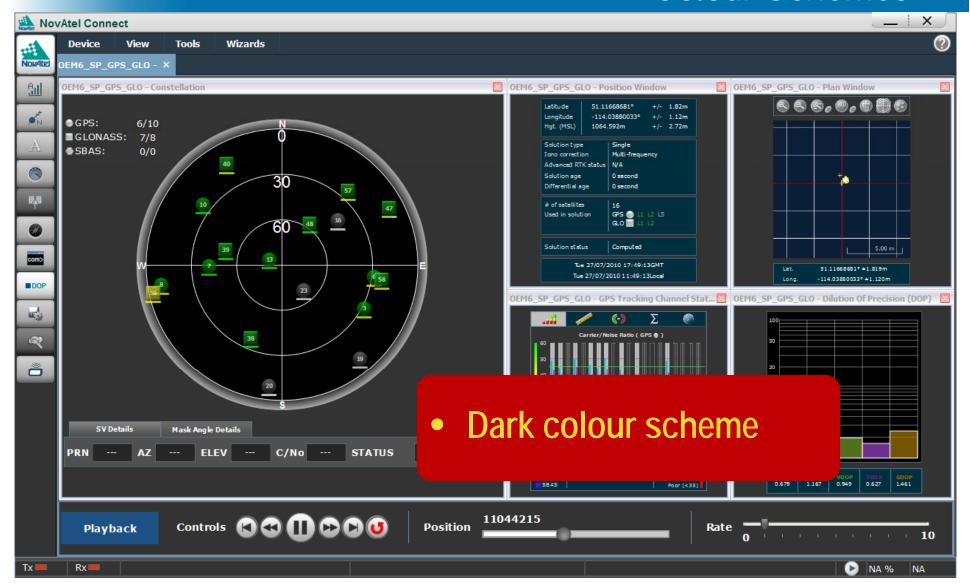

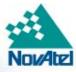

#### **Tabbed Connections**

- Individual connections are now arranged as tabs.
  - Easier to switch between connections
  - All windows associated with connections are linked to the tab
  - Maximum 6 connections

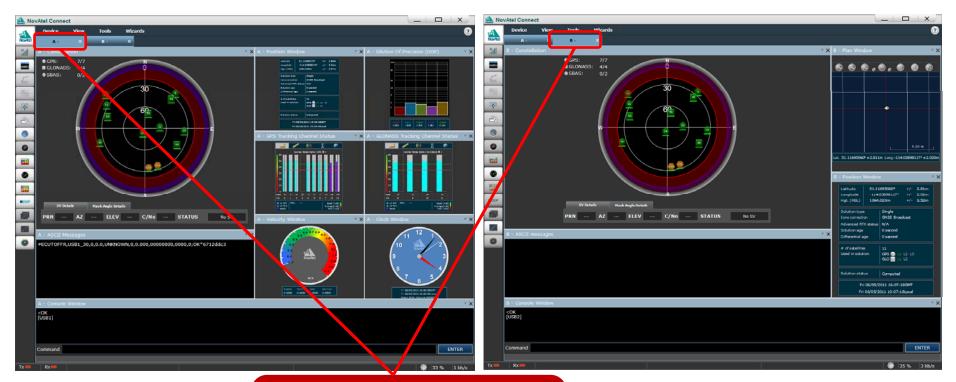

 Connections are now setup as individual tabs

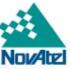

## Preset Window Configurations

- Preset window configurations for easy display setup
  - Easy configuration of connection window arrangements
  - User can select from 6 pre-arranged configurations

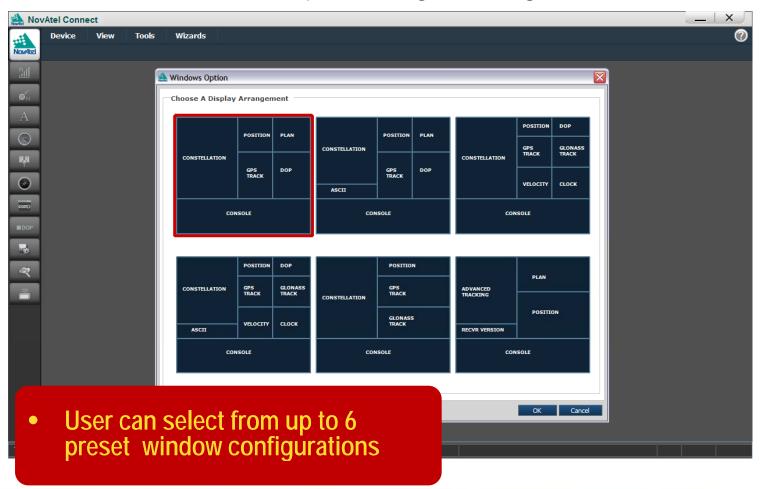

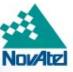

#### Individual Plan View and Plan View All

- "Plan View" and "Plan View All" windows
  - Each connection has its own plan view window
    - Useful for customers who may have set up base station connections around the world
    - Can look at position at each location
  - The original CDU Plan View has been replaced by a new "Plan View All" window
    - Plan View All will display all connections at the same time
    - A separate tab is created for "Plan View All"

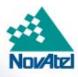

#### Individual and Plan View All Windows

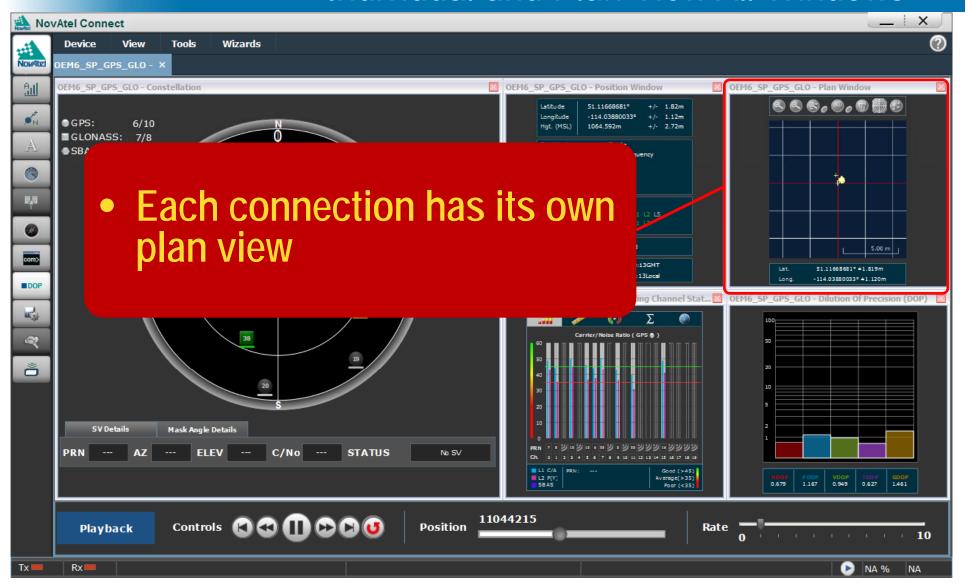

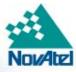

#### Individual and Plan View All Windows

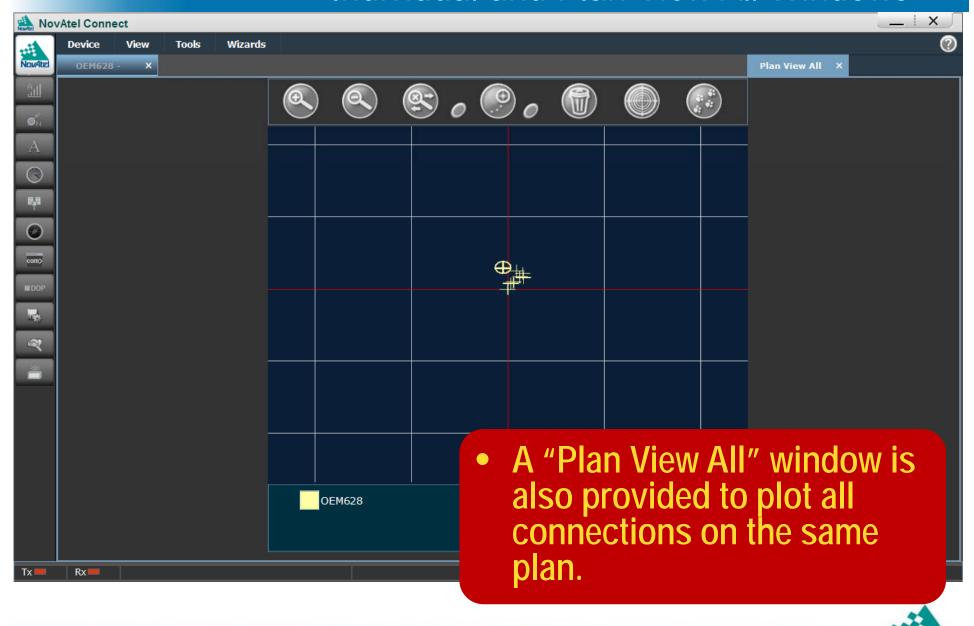

### Static and Dynamic Window Modes

### NovAtel Connect supports Static and Dynamic window modes

- Static is basic, simple, manual window control
- Dynamic allows docking, auto-resizing of windows

#### Dynamic mode is default at startup

- Significant improvement over CDU
- Allows windows to be docked within columns
- Drag and drop of windows into columns can
  - Insert between two windows
  - Tab (stack) windows within a slot in a column
- Dragging window borders will adjust window sizes
- Right click on title bar allows user to swap or change window contents

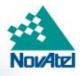

## Dynamic Windows Mode

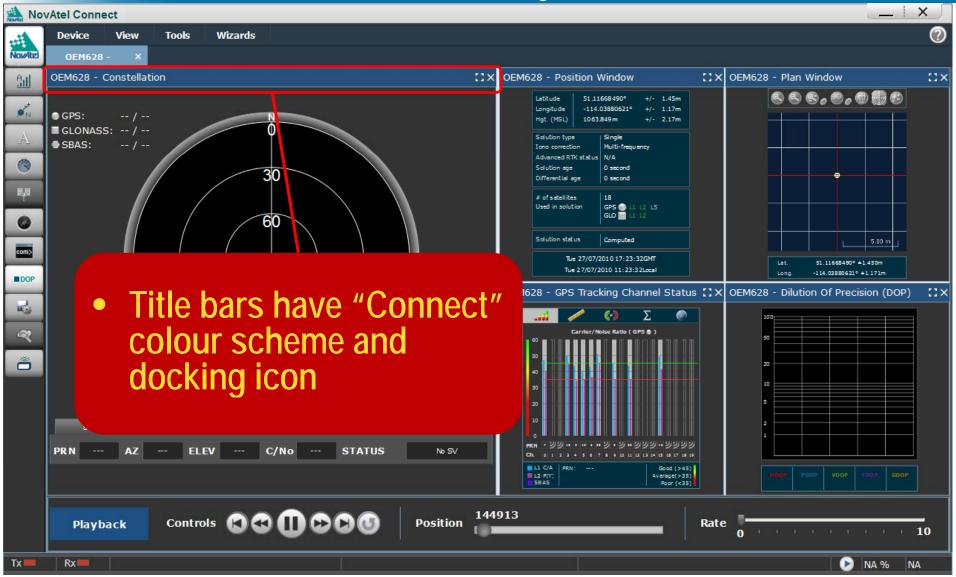

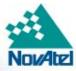

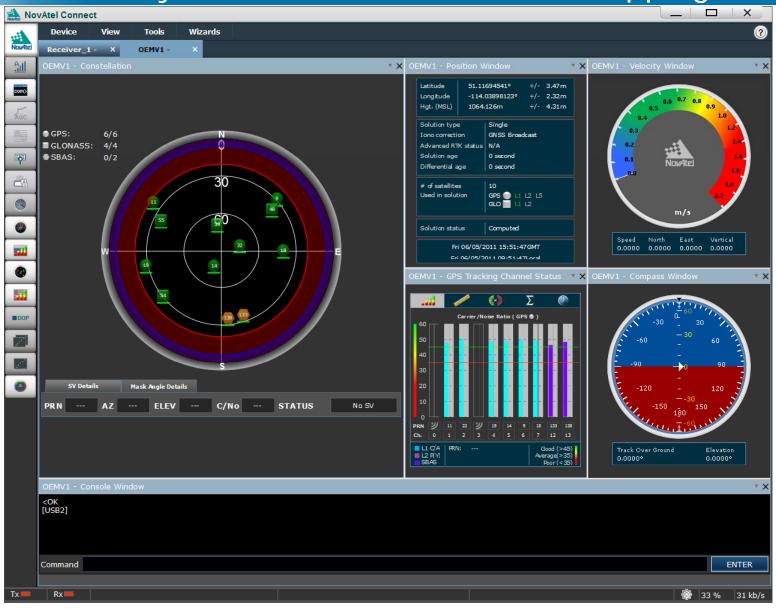

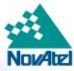

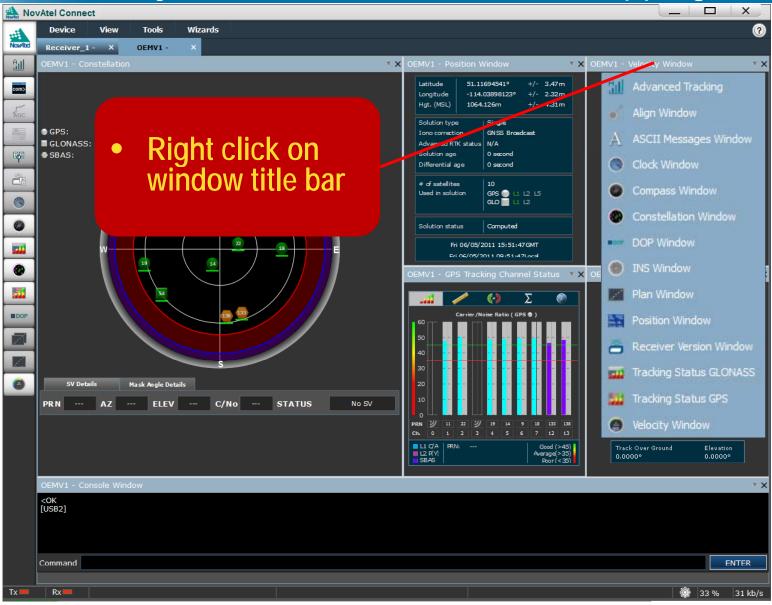

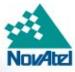

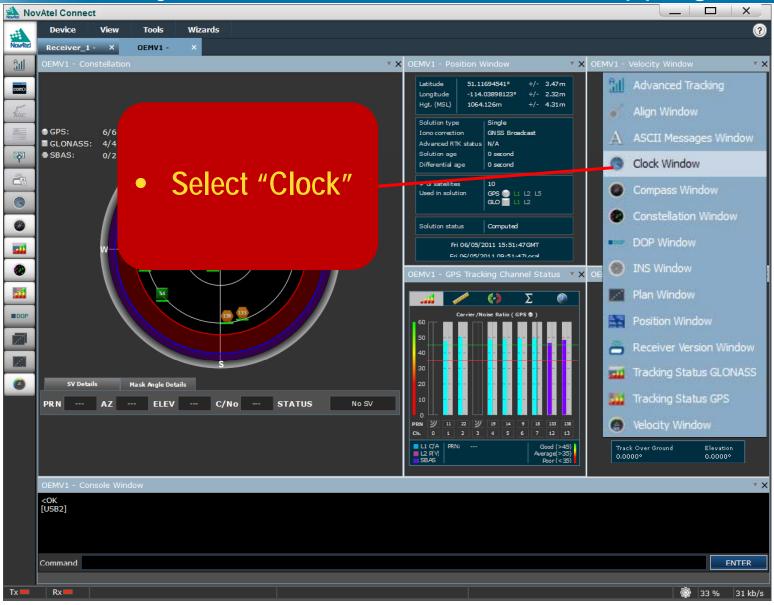

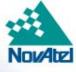

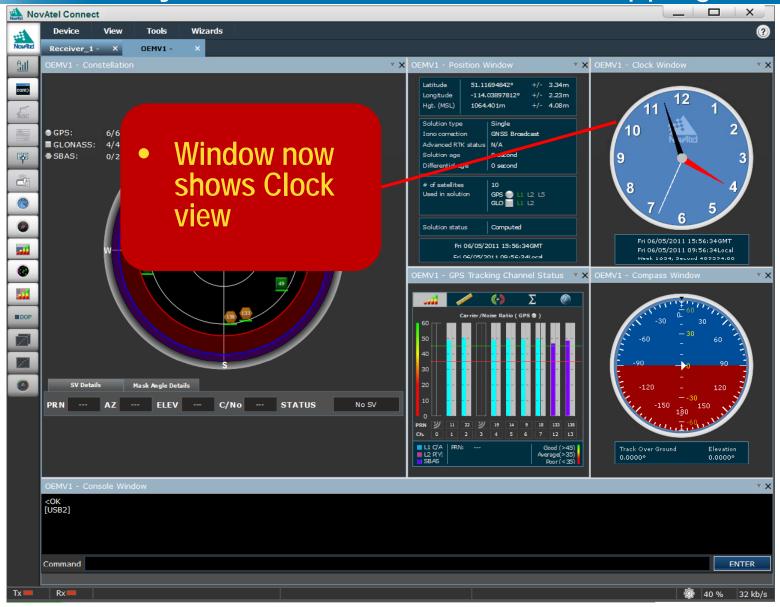

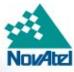

### Static and Dynamic Window Modes

#### Static mode

- Simple, basic tile-based windows
- Allows users to manually adjust window size & position
- Can support overlapping windows if needed
- Static mode easily identified as window title bars adopt Windows colour scheme

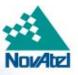

#### Static Windows Mode

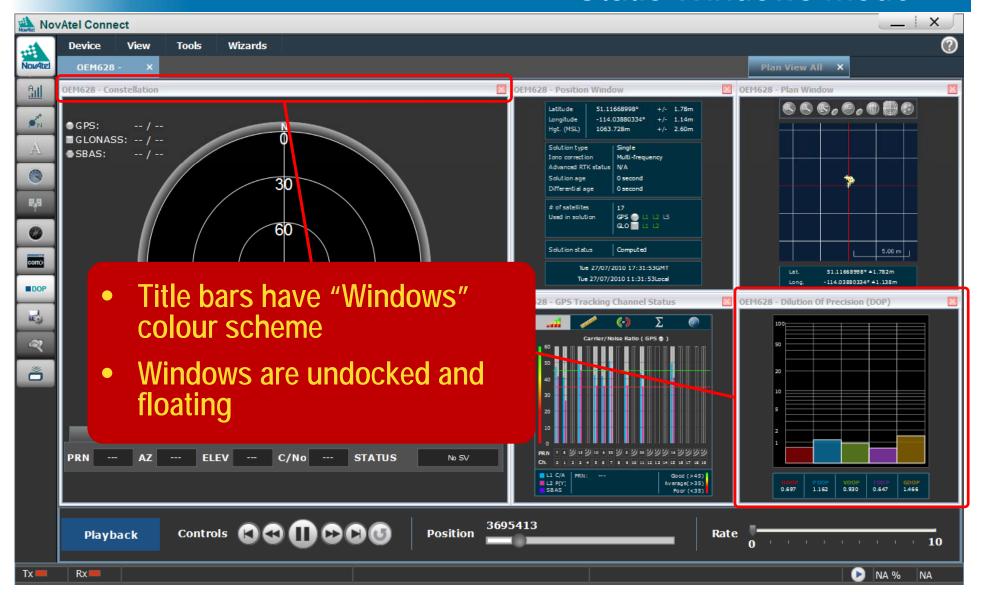

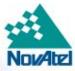

#### Static Windows Mode

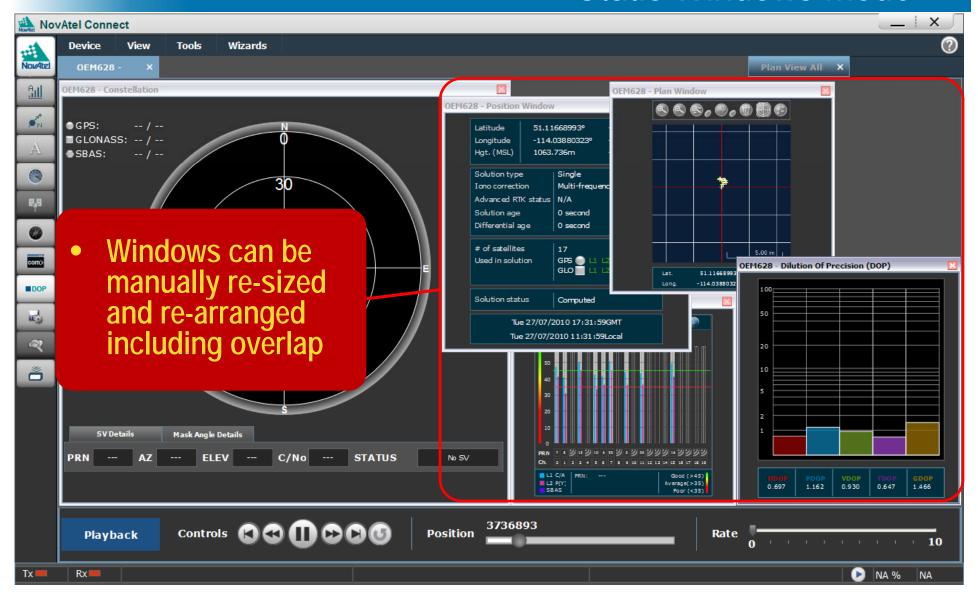

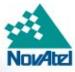

#### Static Windows Mode

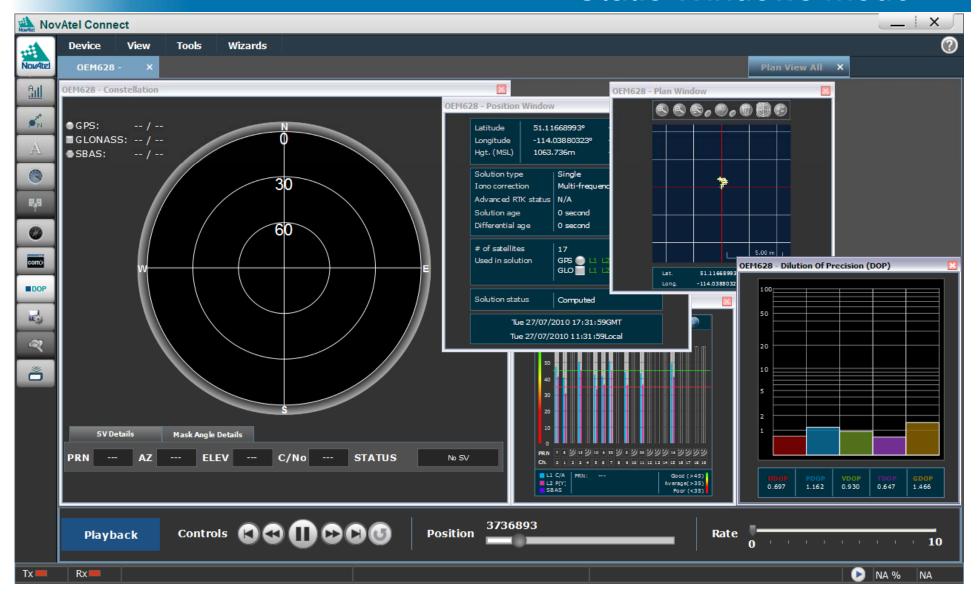

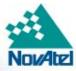

## USB Device Type

- Added USB device type to Connections
- Provides logical link of com port to USB port in Connect
- Easier to identify USB com ports from UART com ports

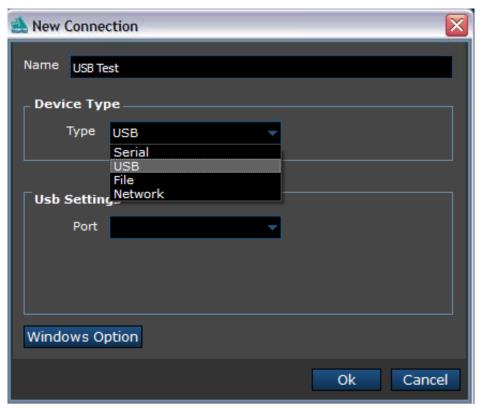

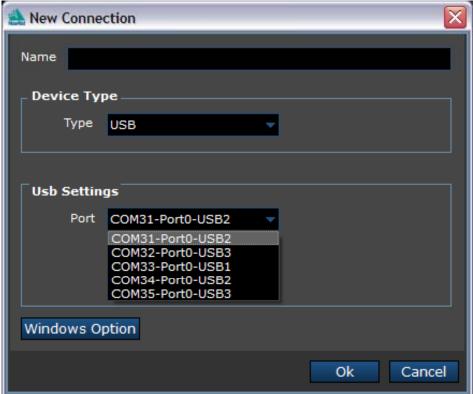

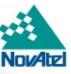

## Notes for Optimum Performance

 Connection setups made with CDU can be converted to run with Connect by running the Connection Import Tool provided with Connect.

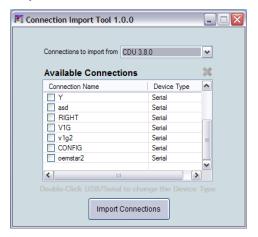

- Connect will also run on Windows Vista but it has not been fully validated on this OS.
- When running Connect on Windows 7, please set your text size to small for best performance.
- Connect optimizes the display of detailed receiver information. It does not support the Windows "Restore Down" functionality as this limits the display area.
- The "Auto-Hide" functionality on your Windows task bar will not function correctly when using Connect.
  - You must minimize Connect to re-activate the task bar.

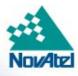

## **Ensuring Customer Success!**

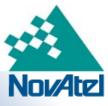